# **SR4 MP3 audio player Manual Version 2.1**

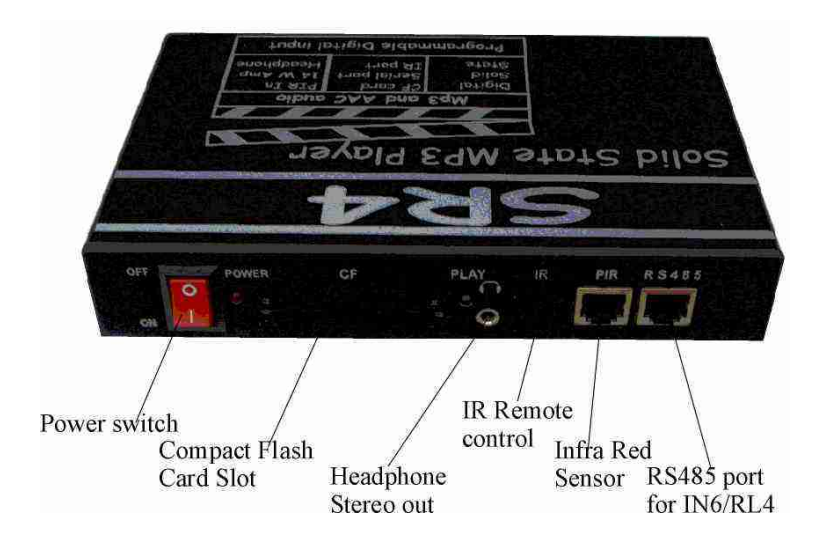

# **Power switch:**

Turn SR4 power ON/OFF. Boot time is approximately 20 seconds.

## **Compact Flash Card slot:**

Compact Flash card slot, maximum size is 4 GB.

### **Headphone out:**

Connect into a headphone or audio input of a PC monitor. Output is 100mW, stereo.

# **IR Remote control:**

Window for hand held remote control.

# **Infra red sensor:**

Connect into a heat sensor.

#### **RS485 port:**

RS485 port, connect into either IN6 input board or RL4 relay board.

## **REAR VIEW:**

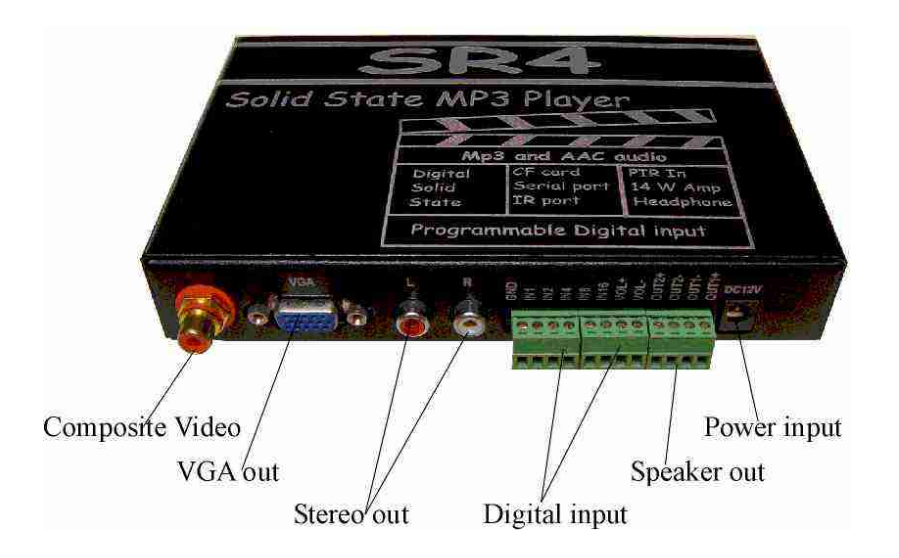

#### **Composite Video:**

Connect into composite video out of your monitor. Output is ON if the video statement in the playlist.txt is VIDEO=CVBS.

Output is automatically adjusted to NTSC or PAL.

#### **VGA out:**

Connect into the VGA input of a PC monitor. Output is ON if the video statement in the playlist.txt is VIDEO=VGA.

This connector also output S-Video using the VGA to SVideo cable adapter (included with the unit) S-Video Output is ON if the video statement in the playlist.txt is VIDEO=CVBS. (Note: not VIDEO=VGA).

#### **STEREO out:**

Stereo audio line out. Connect this into the audio in of the video monitor or external audio amplifier.

### **Digital Input:**

SR4 digital input, to trigger short momentarily to ground.

IN1 … triggers statement 01xxxx in the playlist.txt.

Example: **01**0000=bird.mp3

If IN1 is triggered, bird.mp3 will play.

- IN2 … is statement 02xxxx in the playlist.txt
- IN4 … is statement 04xxxx in the playlist.txt
- IN8 … is statement 08xxxx in the playlist.txt
- IN16 … is statement 16xxxx in the playlist.txt
- VOL+ increases the volume up.

VOL- lowers the volume down.

Volume UP and DOWN adjustment is limited by the V-adjust=xx statement in the playlist.txt.

#### **Speaker out:**

14 Watt stereo speaker out on 4 screw on terminals. Connect this directly into a pair of 10-20watt speakers 8 (or 4) ohms.

## **Power input:**

Connect the power supply (included with the unit) into this input. Input is 12VDC, 30 watt.

**SR4 Compact Flash card:**

- **To loop file(s) automatically after powering up OR to to play using push buttons the Compact Flash card requires at least A/V File(s), playlist.txt and File Folder(s).**
- **A/V File (s) are file(s) that the SR4 will automatically loop after powering up. The files are sorted alphabetically.**
- **playlist.txt is a text file that contains the SR4 setup and instruction on how you want the input (push button) to play the files that are located inside the file folder(s).**
- **File folder(s) contains files that you want to play using the in put (push buttons). These files will not play automatically, it will only play when an input (push button) is triggered.**

**Here is a typical content of a CF card if you want to loop file(s) only:**

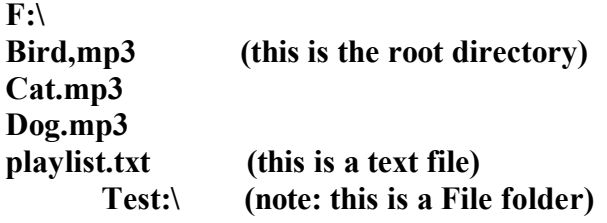

**And here is the content of playlist.txt: ADDRESS=0 VIDEO=VGA PLAYMODE=REPEAT VOLUME=8 V-adjust=4 Explanation:**

SR4 will sort and play the file alphabetically.

After powering up, Bird.mp3 will play and then Cat.mp3 will play and then Dog.mp3 will play and then Bird.mp3 will play again etc.

In this example, video output is VGA . To output from composite or S Video, use VIDEO=CVBS. TEST file folder is required, this folder can be empty.

# **Here is a typical content of a CF card if you want to play file(s) using push button(s):**

**F:\ Bird,mp3 (this is the root directory) playlist.txt (this is a text file) Test:\ (note: this is a File folder) Dog.mp3 (this file will be played by a PB1) Cat.mp3 (this file will be played by a PB2)**

**And here is the content of playlist.txt: ADDRESS=0 VIDEO=VGA PLAYMODE=REPEAT VOLUME=8 V-adjust=4 01000=Dog.mp3 02000=Cat.mp3**

### **Explanation:**

After powering up, the SR4 will automatically loop Bird.mp3.

SR4 will loop because of this statement: PLAYMODE=REPEAT

If the statement is: PLAYMODE=SINGLE then SR4 will play Bird.mp3 once, it will not loop. While playing Bird.mp3, volume is automatically adjusted to setting #8 because of this statement: VOLUME=08.

When you trigger the VOL+ or VOL-, the adjustment swing is 4 because of this statement: Vadjust=04.

So maximum volume is 8+4 and minimum is 8-4.

If input 1 is triggered, Dog.mp3 will play because of this statement: **01000=Dog.mp3.** After playing SR4 will return to home position and loop.

If input 2 is triggered, Cat.mp3 will play because of this statement: **02000=Cat.mp3.** After playing SR4 will return to home position and loop.

# **SR4 MEMORY STORAGE:**

The SR4 plays from Compact Flash card only. To copy video files into the CF Card, use a USB card reader and a PC (USB2.0 port). Copy (drag and drop) the files into the CF card

**IMPORTANT: Do not use MAC to directly copy the files into the CF card. Mac files might have MAC Binary structure where each Mac file has a "data file" and a "resource file." The SR4 does not recognize and can not handle the resource file. This will cause the SR4 to operate erratically.**

# **TYPE of COMPACT FLASH CARD:**

**Use any brand Compact Flash card.** Maximum CF card size is 4 Giga byte. The SR4 player reads Compact Flash card that uses Windows (98 to XP) DOS (FAT32) format only, not NTSF. Do not format a new CF card. However if you have to format a used CF card, format it with DOS (FAT or FAT32) format only (not NTFS). Do not copy using MAC.

# **POWER REQUIREMENT:**

The SR4 is supplied with a desktop switching power supply. The power supply operates from 120VAC to 240VAC at 50/60Hz. Power draw is 30 watt. The power supply is supplied with a PC style plug AC power cord that fits a standard North America power jack.

# **AUDIO file types:**

# **xxx.mp3 (Std MP3 audio format):**

The SR4 plays only standard **stereo mp3 audio format** at up to 320kbps.

# **xxx.wav (Std pcm16 wav audio format):**

The SR4 plays only standard **stereo PCM 16 bit audio format** at up to 48Khz. The file extension is xxx.wav.

# **VIDEO file types:**

**Note:** SR4 is identical to a DVD player. Any xxx.vob video file that has been created for a DVD disk, can be played by SR4.

# **xxx.vob (VOB file from DVD, 16X9 format):**

The SR4 plays std wide screen format (4X3) VOB files. It will also play wide screen format. (Anamorphic or Square Pixel).

# **xxx.mpg (Mpeg2):**

The SR4 will play Mpeg2 video files at up to 10 Mbps. The bit rate is limited by the CF card transfer speed. It will decode wide screen format.

### **JPEG PICTURE File:**

While looping a single Jpeg picture, the SR4 will display the picture continuously without any black screen in between. When playing a series of jpeg pictures, the SR4 will go into a slide mode. Use the IR remote to access the onscreen menu and adjust the slide mode.

### **MONITOR TYPES:**

## **PC Monitor with VGA input**

The SR4 has VGA out for direct connection into a std VGA monitor. Connect the RCA Audio out of the SR4 into the RCA audio in of the monitor. If the monitor has stereo mini jack input, then use a standard stereo mini jack connector.

### **LCD Monitor with composite (CVBS) and S Video input**

The SR4 has CVBS and S Video video out for direct connection into a std LCD monitor. Connect the RCA or S Video out of the SR4 into the RCA or S Video in of the monitor. Connect the RCA Audio out of the SR4 into the RCA Audio in of the monitor. If the monitor has stereo mini jack input, then use a standard stereo mini jack connector.

## **HOW TO PLAY ONCE (no LOOP) AUDIO/VIDEO AFTER POWERING UP:**

If you are not using push button and want to play the audio/video once automatically after powering up, copy the audio/video file(s) directly into the CF card.

In the playlist use the following line: PLAYMODE=SINGLE. After powering up the SR4 will play the audio/video files once and then stop.

# **HOW TO LOOP AUDIO/VIDEO AFTER POWERING UP:**

If you are not using push button and want to loop the audio/video automatically after powering up, copy the audio/video file(s) directly into the CF card. In the playlist use the following line: PLAYMODE=REPEAT. After powering up the SR4 will loop the audio/video files.

# **HOW TO PLAY AUDIO/VIDEO USING SR4 INPUT:**

To play audio/video using the input (push button), you have to create a text file playlist.txt and one file folder. The name of the file folder does not matter. Inside the file folder copy the audio/video files that you want to play using the SR4 input.

After powering up the SR4 will only loop the files that are located in the root directory, not the ones inside the file folder. The files inside the file folder can be triggered using the input OR IN6.

# **HOW TO NAME A FILE FOLDER AND TO NAME THE AUDIO/VIDEO FILE:**

USE simple letters only and DO NOT use any space in the file name. **The SR4 will not play if a file has a space in its name.**

Example:

Big Bird.ts. This file will not play because of the space between Big and Bird. To play, change it to Big Bird.ts (no space).

Bad dog.ts. This file will not play (space between Bad and Dog).

Bad dog.ts. This file will play (no space in it's name).

The file folder name does not matter since the SR4 will recognize it as a file folder. However it is a good idea to name it using 8 characters or less. Copy the audio/video files that you want to play using the SR4 digital input into this folder. You do not have to re-name the audio/video files. Remember DO NOT USE MAC to copy these files.

### **SR4 INPUT:**

The SR4 has **5 inputs that can be used to play a audio/video file.** These inputs are configured as binary. The 5 inputs are IN1, IN2, IN4, IN8 and IN16.

#### **HOW to trigger an INPUT:**

To trigger input 1,2,4,8,or 16, short it momentarily to ground. To trigger input 3, short both 1 and 2 momentarily to ground. To trigger input 5, short both 1 and 4 momentarily to ground. To trigger input 6, short both 2 and 4 momentarily to ground. To trigger input 9, short both 1 and 8 momentarily to ground. To trigger input 10, short both 2 and 8 momentarily to ground. To trigger input 12, short both 4 and 8 momentarily to ground. To trigger input 17, short both 1 and 16 momentarily to ground. To trigger input 18, short both 2 and 16 momentarily to ground. To trigger input 20, short both 4 and 16 momentarily to ground. To trigger input 24, short both 8 and 16 momentarily to ground.

The above single and 2 input combination (total 15 inputs) can be triggered directly using **the push button that is available from our web site.** To trigger 3 or more input combination at once, you have to use a diode network.

# **HAND HELD IR UNIT:**

The Hand held IR unit is identical to a DVD remote control. It has functions similar to a DVD such as Forward, Rev, Step, Pause, Stop, A-B etc. The IR hand held unit can also be used to bring up the Main Menu. Use the arrow UP/Down and Left/Right keys to navigate the menu. From this main menu you can access

and modify SR4 settings. From the main menu you can change various Audio setting, Audio/video setting and other preferences.

Please note that the play list will override this setting after powering up.

The Hand held IR unit can be used to trigger SR4 input. Use this to test your play list program. Example:

To trigger SR4's input 1, press key 1.

To trigger SR4's input 2, press key 2.

To trigger SR4's input 16, press keys 1 and 6.

# **playlist.txt:**

#### **NOTE: name playlist.txt using lower case letters. Do not use capital letters. This file is required only if you want to play video using push buttons.**

The playlist.txt is a file that relates (lists) video files to certain inputs. The purpose of this playlist is to create "software input" so that each file can be associated with "an input". Create playlist.txt using any text editor such as Notepad, Wordpad, MS Word etc.

### **If using NOTEPAD, save the file as follows:**

Use your cursor and Go to FILE

Go to SAVE AS

Choose the location on your hard drive In the File name column type lower case only: **playlist** 

Important: DO NOT type playlist.txt, type playlist only All letters in lower case only. Save as type: Text Documents (\*.txt) Encoding: ANSI and save the file.

### **If using WORDPAD, save the file as follows:**

Use your cursor and Go to FILE Go to SAVE AS. Choose the location on your hard drive In the File name column type lower case only: **playlist**  Important: DO NOT type playlist.txt, type playlist only All letters in lower case only. Save as type: Text Documents and save the file.

#### **If using MSWORD, save the file as follows:**

Use your cursor and Go to FILE Go to SAVE AS Choose the location on your hard drive In the File name column type lower case only: **playlist**  Important: DO NOT type playlist.txt, type playlist only All letters in lower case only. Save as type: Text only (\*.txt And save the file.

Here is an example of a playlist.txt: **playlist.txt: ADDRESS=08 VOLUME=06 V-ADJUST=04**

**PLAYMODE=SINGLE VIDEO=VGA And here is the explanation of the modes: playlist.txt: ADDRESS=08** This unit serial address is 08.

#### **VOLUME=06 (range is 0 to 16)**

Smart volume setting, this unit volume is 06. If Volume is not specified in the Playlist.txt, use the previous volume setting. Volume is 1 to 16.

#### **V-ADJUST=04 (range is 0 to 16)**

This unit volume adjustment is 04. If the volume is 6 and V-Adjust is 4, then the lowest volume setting is 2 and maximum volume setting is 10.

#### **PLAYMODE = REPEAT or SINGLE**

If PLAYMODE=REPEAT, Loop files after powering up. SR4 will loop the files in the root directory.

If PLAYMODE = SINGLE, Play the files in the root after powering up and then stop.

#### **VIDEO=VGA or VIDEO=CVBS**

If VIDEO=VGA, the VGA output is active. Use this statement if you are using the VGA oitput. If VIDEO=CVBS then both Composite and S Video outputs are active. Use this statement if you are using either the CVBS (composite) or S Video out.

#### **INPUT DEFINITION in PLAYLIST.TXT:**

Each input is define by using a six number system. Here is the example of the six number system:

**SIX NUMBER DEFINITION: First and second numbers are for input. Third number is not used. Fourth number is for interrupt. Fifth and sixth numbers are for what to do OR where to go after playing a file.**

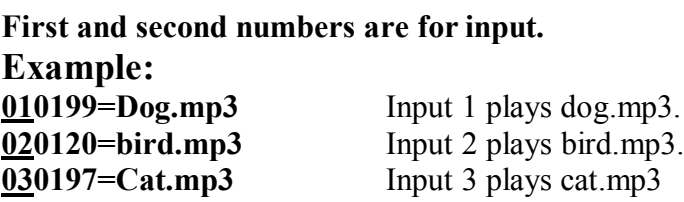

## **Third number is NOT USED.**

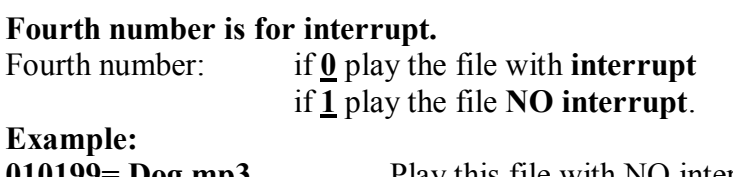

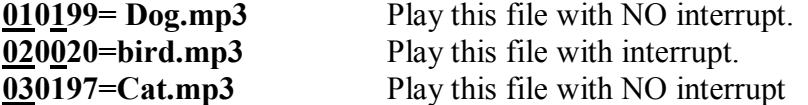

**Fifth and sixth numbers are for "what to do" OR "where to go" after playing a file. Example:**

**010120=bird.mp3 (jump to an input after playing the file, in this case jump to input 20).**

**01**: First and second number is the input. Input 01 plays bird.mp3

**0**: Third number: Not used.

**1**: Fourth number: if **0** play the file with **interrupt**

if **1** play the file **NO interrupt**.

**20** Fifth and Sixth number is for Jump to input OR one of the special functions below. In this case jump to Input20.

**SPECIAL FUNCTIONS for fifth and sixth number. Numbers: 00, 99,98,97,96,95 and 94.**

# **CODE 00, return to home position after playing a file 011000=cats.mp3**

RETURN TO HOME POSITION after playing a file. Fifth and Sixth number is NUMBER 00: Number 00 is for Home position, eg.  $\overline{011}000$ =cats.mp3. After finish playing cats.mp3ob, go to home position (root).

# **CODE99, stop after playing and wait for another input. 011099=cats.mp3**

STOP after playing a file and WAIT for Input.

Fifth and Sixth number is NUMBER 99:

Number 99 is for Stop after playing a file and wait for input. eg. 0110**99**=cats.mp3 Stop after playing cats.mp3 and wait for another input.

# **CODE98, Loop this file. 011098=cats.mp3**

LOOP this file. Fifth and Sixth number is NUMBER 98: Number 98 is for Loop playing. eg. 0110**98**=cats.mp3 Loop file cats.mp3.

# **CODE97, sequentially play next file when triggered. 011097=cats.mp3**

STOP after playing a file and WAIT for Input. Play the NEXT file if the same input is triggered.

Fifth and Sixth number is NUMBER 97.

Number **97** is for Stop after playing a file and wait for input. If the same input is triggered again, then play the next file on the list.

eg. 0110**97=**cats.mp3

0100**97=**Lion.mp3

0100**97=**Dog.mp3

Stop after playing Cats.mp3 and wait for another input. If input 1 is triggered again, then play Lion.mp3 and wait for another input. If input 1 is triggered again, then play Dog.mp3 and wait for another input.

If input 1 is triggered again, then return to play Cats.mp3 again and wait for another input. **NOTE:** This function (97) only works after the file stops playing. If the same input is triggered while playing, then it will simply repeat the same file.

# **CODE96, automatically play next file.**

# **010096=lion.mp3**

AUTO PLAY the NEXT line inside a file folder.

Fifth and Sixth number is NUMBER 96:

Number **96** is to auto play the next file.

0100**96=**lion.mp3 0100**96=**bird.mp3

0100**96=**horse.mp3

If input 01 is triggered lion.mp3, bird.mp3 and horse.mp3 will automatically play.

# **CODE95, Audio/Audio/video on Hold (root directory).**

This function will pause audio or audio/video file being played at the root directory, play the input and then return to continue playing the paused audio/video.

# **EXAMPLE:**

**Intro1.mp3** .... This file is in the root directory

**010095=dog1.mp3 …..** this file is inside a file folder

Example: 010095=dog1.mp3

Suppose Intro1.mp3 is now being played in the root directory.

If input 1 is triggered, the player will PAUSE Intro1.mp3 and immediately play Dog1.mp3 After finish playing Dog1.mp3, player will resume playing Intro1.mp3 from the paused position, not from the start.

### **APPLICATION EXAMPLE: Example 1: F:\ Cats.mp3 Playlist.txt TEST:\ (note: this is a File folder) Bird.mp3 And below is the content of the Playlist.txt: PLAYLIST.TXT** ADDRESS=0 VOLUME=08  $V$ -ADJUST=04 PLAYMODE=REPEAT 010000=Bird.mp3 **Explanation of example 1:** After powering up, the SR4 will loop Cats.mp3. Volume setting is 08. The volume adjustment is 04, so minimum vol is 4 (8-4) and max vol is 12  $(8+4)$ . If input 1 is triggered, Bird.mp3 will play. After playing SR4 will return to home position and loop.

**Example 2: F:\ Cats.mp3 Playlist.txt**

**TEST:\ (note: this is a File folder) Bird1.mp3 Bird 2.mp3 Bird 3.mp3 Bird 4.mp3 Bird5.mp3 Bird6.mp3 Bird7.mp3 Bird8.mp3 Bird9.mp3 Silent05.mp3 And below is the content of the Playlist.txt: playlist.txt** ADDRESS=0 VIDEO=VGA VOLUME=06 V-ADJUST=04 PLAYMODE=REPEAT 010000=Silent05.mp3 020000=Bird1.mp3 030000=Bird2.mp3 040000= Bird3.mp3 050097=Bird4.mp3 050097=Bird5.mp3 050000=Bird6.mp3 060099=Bird7.mp3 080020= Bird8.mp3 200000= Bird9mp3

# **Explanation of the example 2:**

After powering up, the SR4 will loop Cats.mp3.

Volume setting is 06. The volume adjustment is 04, so minimum vol is 2 (6-4) and max vol is 10  $(6+4)$ .

If input 2 is triggered, Bird1.mp3 will play. After playing SR4 will return to home position and loop Cats.mp3.

If input 3 is triggered, Bird2.mp3 will play. After playing SR4 will return to home position and loop Cats.mp3.

If input 4 is triggered, Bird3.mp3 will play. After playing SR4 will return to home position and loop Cats.mp3.

If input 5 is triggered, Bird4.mp3 will play. After playing SR4 will stop and wait for an input.

If input 5 is triggered, Bird5.mp3 will play. After playing SR4 will stop and wait for an input.

If input 5 is triggered, Bird6.mp3 will play. After playing SR4 will return to home position and loop Cats.mp3.

If input 6 is triggered, Bird7.mp3 will play. After playing SR4 will wait for another input. If input 6 is triggered, Bird 8.mp3 will play. After finish playing it will jump to IN20 (200000) and play Bird9.mp3. After finish playing Bird9.mp3, SR4 will return and loop Cats.mp3. again.

While playing any of the above audio (audio inside file folder TEST), if Input 1 is triggered a short dark screen will appear momentarily and immediately return to root directory. It will continue playing Cats.mp3 from the last known position (not from start).

# **For testing, download either SR4 or VR4 Test files from our website www.akman.com.**

# **It is listed under product support, Test CF card files.**

# **RS485 port:**

The RS485 port is a bi-directional port. It uses RJ12 cable to communicate with the SR4.

**RJ12 cable is a 6 conductor (wire), 2 station telephone OR Modem cable. This cable has 6 wires (NOT 4 wires) with 2 telephone plugs, one on each end. The RJ12 cable is a crossed wire cable.**

This means that one of the telephone plug is a reversed image of the other telephone plug. Pin 1 on one of the plug is pin 6 on the other plug.

To test that the wires are crossed, do the following: Place each plug facing each other and look at the color of the wires. If the colors of the wires match, then the wires are crossed. This 2 station telephone/Modem cable is available from Wal\_Mart, Radio Shack etc. Or you can build it yourself using a bulk telephone cable, RJ12 plugs and the crimping tool.

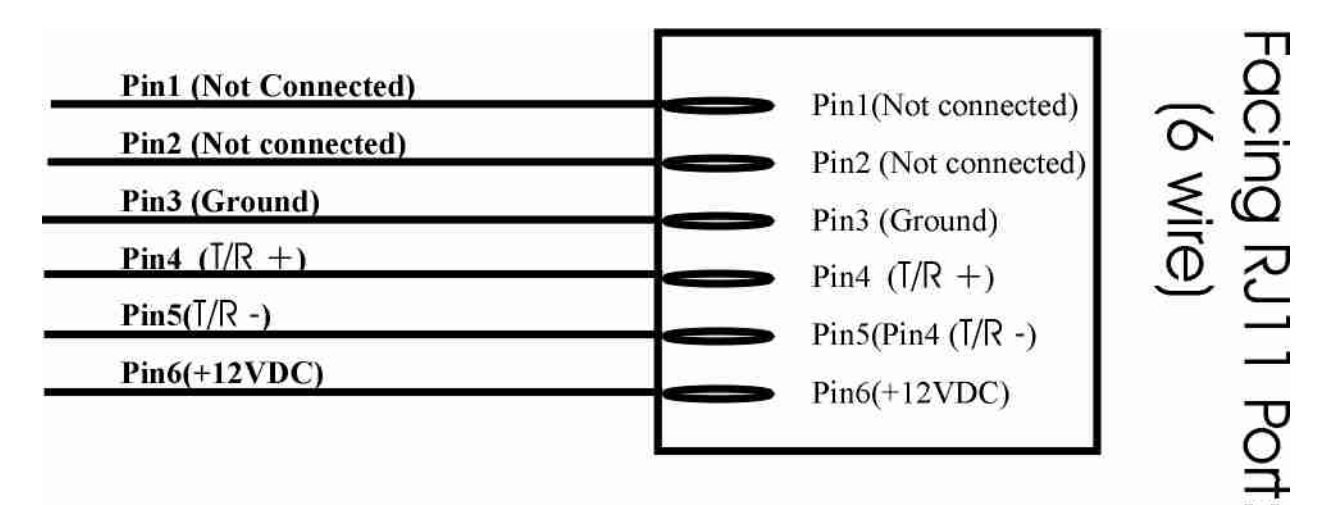

# **RS485 Communication protocol:**

The SR4 can play through the RS485 port. The setting is 9600 baud, 8 bit, N, 1 stop bit.

Using the RS485 port, you can control the playback from a PC or other micro controller, The RS485 command is @0:xx, where xx is the input in the **autoplay.txt** OR IR command.

Example:

To trigger 020099=Bird.mp3, the command is:  $(20.2)$ 

To trigger 150000=lion.mp3, the command is:  $(20.15)$ 

For IR function PAUSE, the command is @0:PAUSE

For IR function STOP, the command is  $@0:STOP$ 

For IR function NEXT, the command is  $@0:\overline{\text{NEXT}}$  etc.

The IR command is exactly as written on the IR remote keys.

# **IN6 INPUT BOARD:**

The IN6 input board does not require power supply. The 12 vdc power comes from the RS485 port. If you are using a single IN6 board, use the RJ12 cable to connect the IN side of the RS485 port of the IN6 board into the SR4's RS485 port.

# **If you are using 2 or more IN6 input boards:**

Using the RJ12 cable, connect one end into the SR4 and the other end into the IN port of the IN6. To connect the second IN6 board, use the RJ12 to connect the OUT port of the first IN6 board into the IN port of the second IN6 board. Make sure to set the IN6 board address correctly. To connect the third IN6 board, use the RJ12 to connect the OUT port of the second IN6 board into the IN port of the third IN6 board. Make sure to set the IN6 board address correctly. Do the same for the fourth IN6 board.

# **IN6 INPUT BOARD SETTING:**

IN6 board has 2 settings, Normal and IR mode settings.

The setting is determined by JP1 and is indicated by LED #1. To set JP1, remove the top cover and use the shorting bar either to connect (ON) or disconnect (OFF) JP1.

The setting is as followed:

**JP1 is OFF ……. IN6 board is in normal mode.**

**JP1 is ON …….. IN6 is in IR mode.**

# **IN6 BOARD ADDRESS:**

Each board can be set for a board address 1,2,3 OR 4. To set the address, remove the top cover. Locate jumpers JP2, Jp3 and JP4 behind LED's D13, D14 and D15.

If JP2, JP3 and JP4 are OFF (no jumper), the board address is 0.

If only JP2 is ON (shorted) board address is 1.

If only JP3 is ON (shorted) board address is 2.

If only JP4 is ON (shorted) board address is 4.

If JP2, JP3 and JP4 are all ON (shorted), the board address is 7.

After powering up, one of the LED will be on to indicate the board address.

# **HOW TO CONNECT PUSH BUTTONS INTO THE IN6 BOARD:**

# **For wiring diagram please visit out web site and download the IN6 wiring diagram.**

The input board has 1 ground terminal, 6 input terminals and 1 UP terminal. There are a total of 8 terminals. Facing the green terminals from left to right:

### **The first terminal is GROUND.**

IN1 is the **second terminal**. To trigger input #1, momentarily short IN1 to ground. Line 0100xx=xxx.mp3 in the autoplay.txt will play.

IN2 is the **third terminal**. To trigger input #2, momentarily short IN2 to ground. Line  $0200xx=xxx,mp3$  in the autoplay.txt will play.

IN3 is the **fourth terminal**. To trigger input #3, momentarily short IN3 to ground. Line  $0300xx=xxx,mp3$  in the autoplay.txt will play.

IN4 is the **fifth terminal**. To trigger input #4, momentarily short IN4 to ground. Line  $0400xx=xxx,mp3$  in the autoplay.txt will play.

IN5 is the **sixth terminal**. To trigger input #5, momentarily short IN5 to ground. Line  $0500xx=xxx$  mp3 in the autoplay txt will play.

IN6 is the **seventh terminal**. To trigger input #6, momentarily short IN6 to ground. Line 0600xx=xxx.mp3 in the autoplay.txt will play.

### **The last terminal is UP. Use this input to trigger IN7 to IN12 as follows:**

To trigger input #7, momentarily short IN1 and UP together to ground. 07 in the autoplay.txt will play.

To trigger input #8, momentarily short IN2 and UP together to ground. 08 in the autoplay.txt will play.

To trigger input #9, momentarily short IN3 and UP together to ground. 09 in the autoplay.txt will play.

To trigger input #10, momentarily short IN4 and UP together to ground. 10 in the autoplay.txt will play.

To trigger input #11, momentarily short IN5 and UP together to ground. 11 in the autoplay.txt will play.

To trigger input #12, momentarily short IN6 and UP together to ground. 12 in the autoplay.txt will play.

# **STD MODE, IN6 INPUT BOARD OPERATION:**

Set JP1 to OFF (no shorting bar). When an input is triggered, the IN6 board will send a command to the SR4 to play the same input as listed in the autoplay.

### **Example:**

**If input 1 is triggered, the IN6 will send an instruction to the SR4 to play line 01 in the autoplay.txt.**

**If input 3 is triggered, then In6 will send a command to the SR4 to play line 03 in the autoplay.txt.**

**If input 12 is triggered, then In6 will send a command to the SR4 to play line 12 in the autoplay.txt.**

# **IR MODE, IN6 INPUT BOARD OPERATION:**

**If JP1 to ON** (shorting bar is ON), then the IN6 input will become an IR input and send the following IR commands to SR4 when triggered:

IN1 is now NEXT. IN2 is now Prev. (Previous). IN3 is now STOP. IN4 is now Pause/Play. IN5 is now VOL+. IN6 is now VOL-UP is now Mute.

# **SR4 Technical specification:**

### **AUDIO FORMAT:**

MP3 audio , stereo only. Wav audio, stereo only

### **BIT RATE:**

MP3 Maximum audio bit rate is 329kbps. Wav PCM16bit, maximum bir rate is 48Khz

### **VIDEO FORMAT:**

Video format is:

- DVD XXX.VOB video files
- MPG Mpeg2 Programmed video files.
- JPEG JPG still pictures

### **BIT RATE:**

Maximum video bit rate is 9 Mbps.

## **VIDEO TYPE:**

Std Pixel (4X3) and Wide Screen (16X9). Wide screen format is encoded as 4X3 using Anamorphic encoding or square (squeezed) Pixel.

### **VIDEO OUTPUT:**

**VGA** – 640 X480, Std HD15 connector on board. Does not decode closed caption. **CVBS(Composite)** – 720 X480/576, Std RCA connector. Does not decode closed caption. **S-VIDEO** – 720 X480/576, Std 4 pin DIN S Video connector. Requires VGA to S Video adapter.

### **COMPACT FLASH CARD:**

Any brand Compact flash card. Maximum size is 4 Gigabyte.

## **AUDIO OUTPUT:**

Audio line out is 2 V p/p stereo (adjustable) on 2 RCA jacks.

### **SPEAKER OUT:**

14 Watt nominal, stereo at 8 0hm. Output is available on 4 screw on green terminals.

## **HEADPHONE OUT:**

100 mW, stereo at 36 ohm. Headphone out is available on stereo mini jack.

### **VOLUME CONTROL INPUT:**

2 Digital input to control Vol UP and Vol Down. To trigger short the input momentarily to ground. Volume control and adjustment range is adjustable via playlist.

### **DIGITAL INPUT:**

5 digital inputs are in binary mode. To activate input 1,2,4,8,and 16, short it momentarily to ground. To activate other input, short 2 or more inputs to ground.

### **SERIAL INPUT/OUTPUT:**

Serial port is RS485 bi-directional for connection to optional IN6 input board and RL4 relay output board. You can connect up to 8 IN6 board and up to 4 RL4 board.

### **MOTION DETECTOR PORT:**

For direct connection into a motion detector. This motion detector input is input 32 in the playlist. Output port is RJ12, std 6 wire telephone jack. Pin1 is 12Vdc, Pin2 is Input32. Pin3 and 4 are Ground.

### **ENCLOSURE SR4:**

Aluminum enclosure (desktop), 6" W X 4.25" D X 1.3" H. Weight is approximately 1.3 lbs. UPS/Fedex shipping weight with Power Supply & cord is 3 lbs.

Optional: NEMA (weatherproof) enclosure for outdoor application is also available.

#### **Power supply SR4:**

120 – 240VAC Universal switching power supply complete with a detachable PC style power cord. Power output is 12VDC, 30 watt.

When using custom power supply, maximum power input is 12.5VDC. Use switching power supply only.

**Please consult us before using any custom power supply.** 

**For technical support contact: Akman Inc Tel: (407) 948 0562 & (407) 847 3998 Fax: (321) 459 1086** Web site: http://www.akman.com

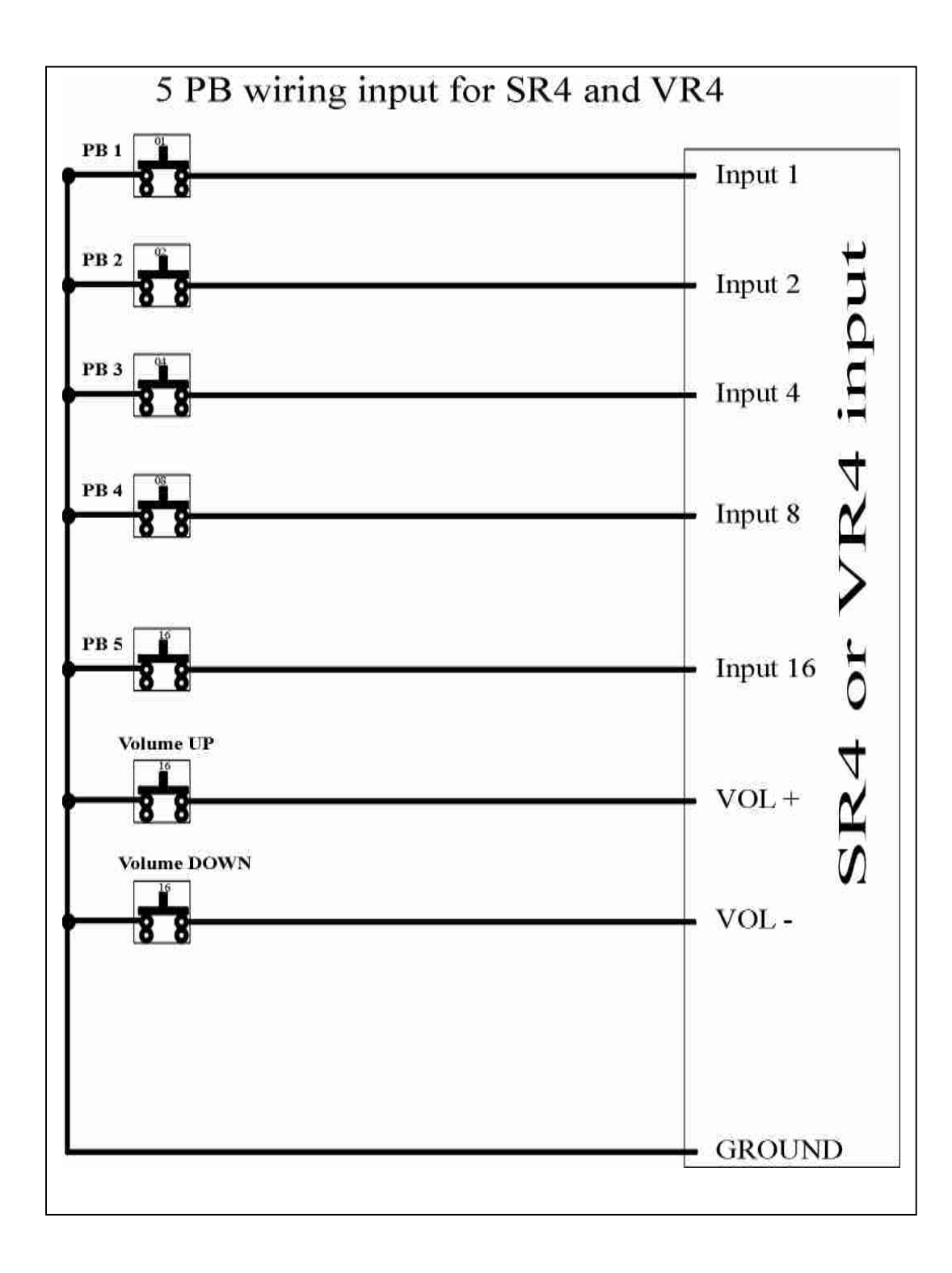

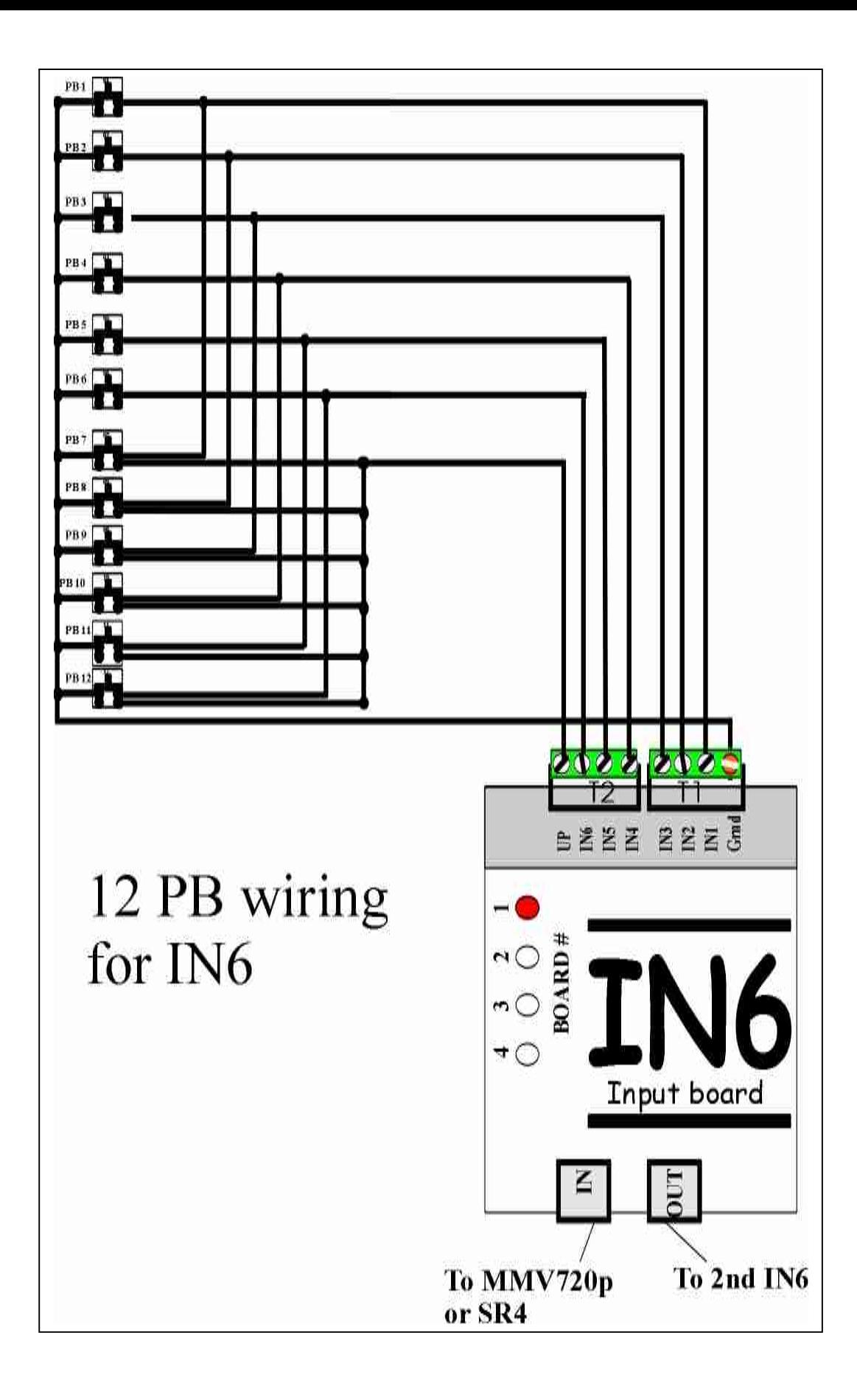